# **Sistema de Apoio à Decisão para Problemas de Cobertura: definição e implementação de uma interface de utilizador (**<sup>1</sup> **)**

Salviano Filipe Pinto<sup>1</sup>, Beatriz Sousa Santos<sup>2</sup>, Carlos Ferreira<sup>3</sup>, José Alberto Rafael<sup>2</sup>

<sup>1</sup>Departamento de Engenharia, Universidade de Trás-os-Montes e Alto-Douro 2Departamento de Electrónica e Telecomunicações, Universidade de Aveiro 3Departamento de Matemática, Universidade de Aveiro

*Resumo* **- Apresenta-se uma interface para um sistema destinado a apoiar utilizadores na decisão baseada em Problemas de Cobertura (Simples e Múltipla) em ambiente multicritério, de uma forma interactiva que se pretende fácil de aprender e de utilizar. Este trabalho foi desenvolvido numa plataforma Windows, utilizando o Visual BasicTM 3.0.** 

*Abstract* **- This paper presents a user interface for a Decision Support System on Covering Problems (Set and Multiple) using multicriteria models. Since this system must be interactive and easy to use and learn, its interface was developed on a Windows platform, using Visual BasicTM 3.0.** 

#### I. INTRODUÇÃO

 Os modelos de Cobertura, em Optimização Combinatória, têm uma vasta gama de aplicações práticas nas áreas de transportes, pesquisa de informação, parcelamento geográfico (político, hospitalar e outros), planeamento de produção e de redes, comunicação por satélite e em especial na localização de equipamentos. As referências mais importantes sobre estas aplicações podem encontrar-se em [1,2]. Estes modelos têm sido intensivamente estudados na formulação monocritério (tradicionalmente minimizando o custo) e existem algoritmos relativamente eficientes para a sua resolução. No entanto tem sido reconhecida a insuficiência desta aproximação, nalgumas das aplicações anteriormente referidas, dada a natureza multiobjectivo inerentemente à vida real. Como primeiro passo, para explicitação das compensações entre os objectivos conflituosos que surgem na aplicação real destes modelos, foi desenvolvida uma metodologia de resolução de modelos de Cobertura Bicritério, utilizando uma aproximação interactiva eficiente [3].

 Neste artigo apresenta-se uma interface para um sistema baseado na referida metodologia e que permite, nesta fase, a utilização de dois modelos de Cobertura: Cobertura Simples (CS) e Cobertura Múltipla (CM).

 O sucesso duma aplicação deste tipo está fortemente condicionado pelo tipo de interacção com o utilizador e apresentação dos resultados. Sendo assim, é fundamental para o desenho duma interface, ter uma ideia clara sobre as

 $\overline{\phantom{a}}$ 

características do utilizador e do tipo de tarefas que este vai desempenhar[4].

 O sistema foi desenvolvido numa plataforma Windows usando o Visual Basic<sup>TM</sup> 3.0 [5], mantendo uma arquitectura aberta que permite a fácil integração de novas funções ou procedimentos no sentido de melhorar ou reformular certos aspectos da interface ou introduzir novos modelos.

 Nas secçãos seguintes será justificada a escolha dos estilos de diálogo mais (baseada no perfil do utilizador e características das tarefas) e feita uma descrição da interface desenvolvida.

#### II. ESTILOS DE DIÁLOGO

 Como referido anteriormente, o perfil do utilizador típico para esta aplicação e o tipo de tarefas que pretende realizar com a sua ajuda são dois parâmetros fundamentais que condicionam a filosofia utilizada no desenho duma interface.

 Em particular, esta aplicação foi desenvolvida para utilizadores com o seguinte perfil:

- pouco ou médio conhecimento sobre computadores

- baixa ou média motivação
- baixa ou média experiência em computadores
- pouco ou nenhum treino
- experiência média na tarefa

 Tendo em conta estas características, os estilos de diálogo mais utilizados foram a manipulação directa e os menus.

 Após algum tempo de aprendizagem da interface, o utilizador deverá ser capaz de introduzir um novo problema (ou utilizar um já existente) e interagir com o sistema no sentido de encontrar as soluções pretendidas para cada situação.

### III. SISTEMAS DE APOIO À DECISÃO PARA PROBLEMAS DE COBERTURA (SADPC)

 A aplicação deverá permitir, através da definição correcta de um determinado problema, fazer a gestão da procura interativa das possíveis soluções, sendo para isto necessário que o sistema permita:

- introduzir um problema novo

<sup>1</sup> Trabalho desenvolvido no âmbito da disciplina de Interface Homem-Máquina.

- abrir um problema já existente
- alterar os dados relativos a um problema
- resolver dois tipos de problemas: CS e CM
- gerir ficheiros

 Para que o algoritmo encontre as soluções é necessária como foi referido, a definição correcta dum problema. Todas as suas características são guardadas num sistema de ficheiros gerado num formato normalizado, permitindo a posterior utilização dos dados.

 O sistema oferece as funções mais comuns de gestão de ficheiros permitindo a um utilizador 'carregar' um problema já existente para memória (opção 'Project-Open'), ou um novo (opção 'Project-New'). Ao criar um novo problema o sistema apresenta uma série sequencial de *dialog boxes* onde o utilizador faz a entrada dos dados relativos ao problema em questão. Os valores introduzidos em cada *dialog box* são testados, sendo dadas mensagens de erro e directivas no caso de não serem válidos.

 Depois de um novo problema estar em memória, a aplicação permite a alteração de algumas das suas características ou o *display* gráfico de apoio à busca interactiva de soluções.

# IV. INTERFACE COM O UTILIZADOR

 Na fig.1 apresenta-se a estrutura hierárquica que foi utilizada na interface. O desenho desta estutura baseou-se num conjunto de princípios fundamentais no projecto de uma interface com o utilizador: compatibilidade com o utilizador e com a tarefa, familiaridade, simplicidade, consistência, minimização e fácil recuperação de erros [5,6].

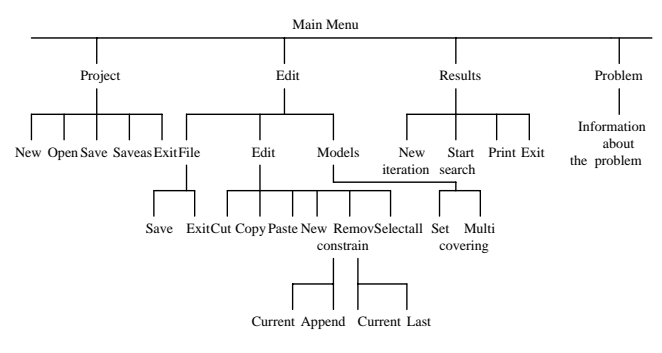

Fig.1.- Estrutura hierárquica da interface

 Na fig.2 apresenta-se a janela principal, de onde o utilizador pode gerir o sistema. Nesta janela são oferecidas três opções ('Project', 'Edit', 'Results') e ainda um botão 'Problem', que ao ser pressionado faz com que se mostre no ecrã as características do problema a ser analisado.

 A escolha das opções pode ser feita com o rato, estando associados a cada uma delas menus *pull-down* que surgem quando o evento *click* é detectado. Como o nome das opções sugere, 'Project' permite a criação, abertura ou a gravação em disco de problemas, 'Edit' permite aceder às características dum problema sendo possível a alteração de algumas e 'Results' é a opção na qual é feita a pesquisa de soluções, acompanhada da sua visualização gráfica.

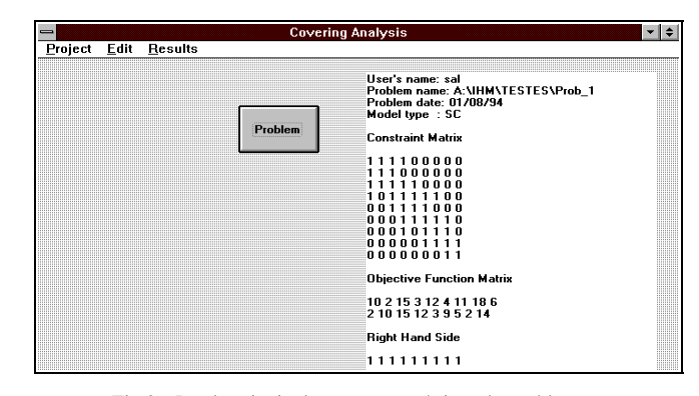

Fig.2.- Janela principal com características do problema

 Faz-se, em seguida, a análise da funcionalidade mais importante oferecida pela interface.

# 1. *Project*

 Nesta opção são oferecidas as funções mais comuns de gestão de ficheiros: 'Open'. 'Save', 'Save As' e 'New'. O utilizador optará entre abrir um problema já existente, ou criar um novo; este é o primeiro passo para a utilização do sistema e corresponde à definição do problema.

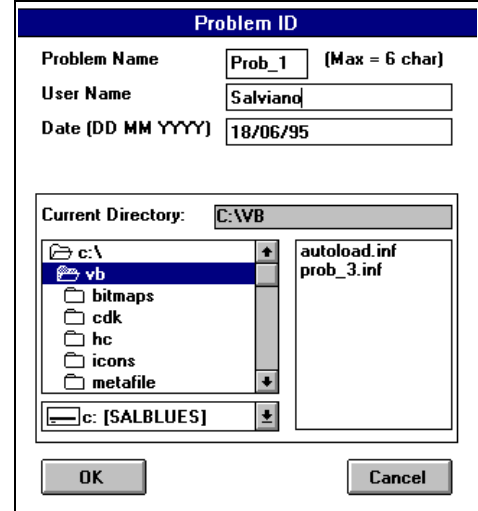

Fig.3.- Identificação do problema

Supondo que se está a utilizar pela primeira vez o sistema, como ainda não existe um problema, é necessário criá-lo. Seleccionando a opção 'Project-New', inicia-se uma sequência de *dialog boxes*, onde informação como o nome do utilizador, o nº de restrições, o nº de variáveis, as funções objectivo e os coeficientes das restrições do problema, deverá ser especificada. Muitos destes parâmetros têm gamas de validade, o que implica que os correspondentes valores de entrada devam ser testados. Se estes não forem válidos o utilizador é informado, através de mensagens, desta ocorrência, apenas se retomando a entrada de dados quando os valores estiverem todos correctos.

 Nas figuras 3 a 7, apresentam-se as janelas que permitem introduzir os dados referentes a um novo problema de Cobertura Simples ou Múltipla.

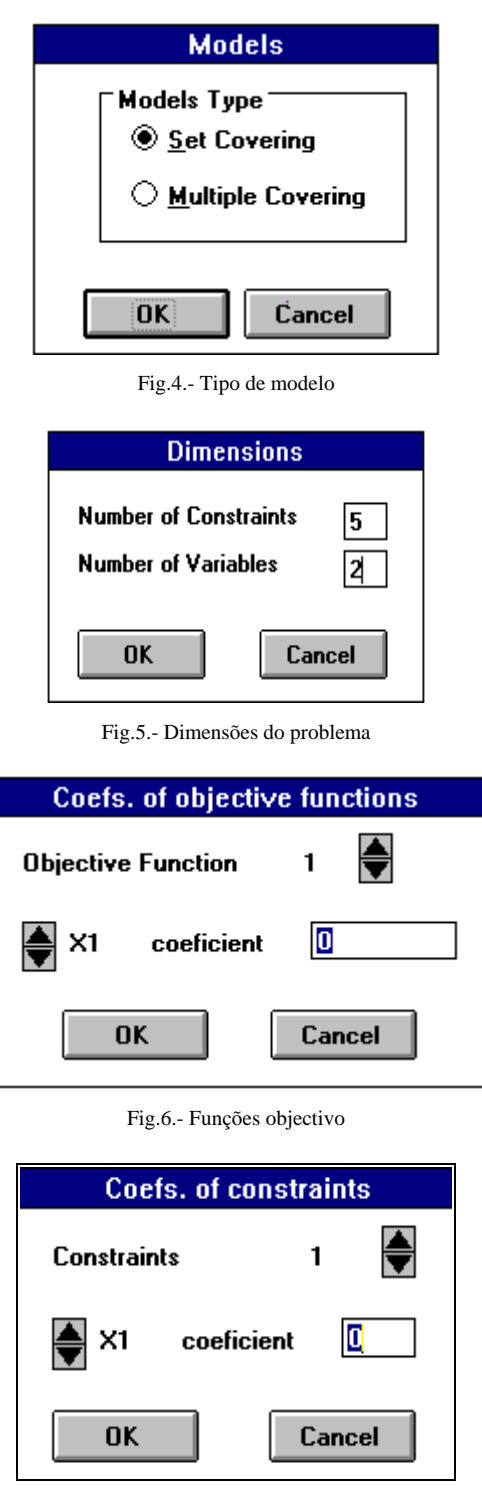

Fig.7.- Matriz das restrições

 Embora as caixas de diálogo sejam apresentadas ao utilizador sequencialmente, este pode voltar à janela anterior pressionando o botão 'Cancel', se assim o desejar. Desta forma a navegação ao longo da introdução das características de um novo problema é mais simples, permitindo fazer altereções se necessário.

 Depois de serem introduzidos todos os dados relativos ao problema a ser tratado, estes são guardados num conjunto de ficheiros, permitindo assim a sua reutilização.

#### 2. *Edit*

 Esta opção permite alterar os dados referentes a um problema e tem a estrutura hierárquica apresentada na fig.8, que foi usada com o objectivo de o fazer de forma eficiente (a fig. 9 mostra a correspondente janela).

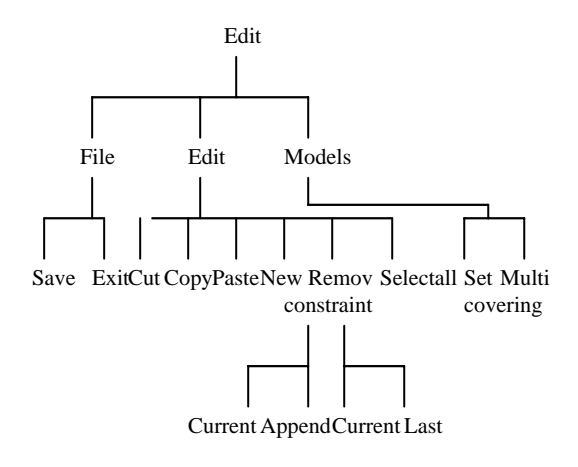

Fig.8.- Estrutura hierárquica do editor

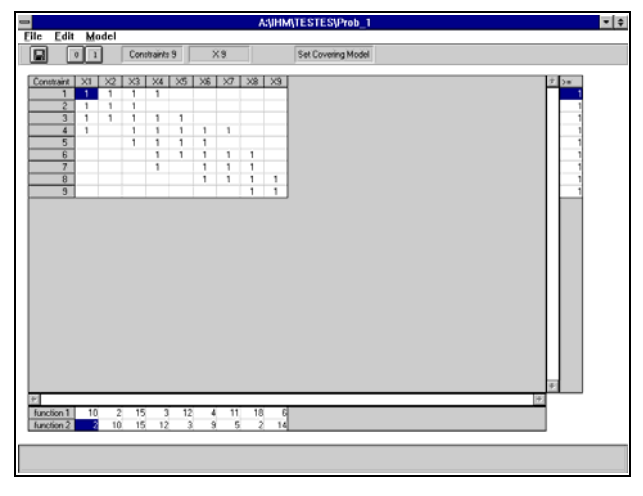

Fig.9.- Editor

# 3*. Results*

A fig.10 apresenta a janela correspondente a esta opção onde é mostrada ao utilizador alguma informação sobre o problema a analisar, o gráfico onde vai ser feita a pesquisa interactiva das soluções e três botões que permitem respectivamente, iniciar a pesquisa para uma determinada área, escolher uma nova área de procura e obter uma cópia em papel. Na parte inferior aparecem os valores numéricos das soluções eficientes e o valor das correspondentes soluções não dominadas (*mapping* no espaço das funções objectivo). No exemplo em questão foi previamente

seleccionada (botão 'New Iteration') uma área para procura de possíveis soluções não dominadas, aparecendo esta área a tracejado.

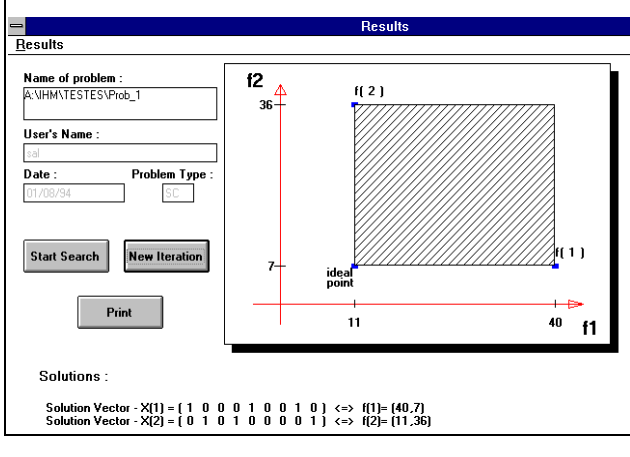

Fig.10.- Gráfico com área de pesquisa seleccionada

A procura de soluções é efectuada interactivamente do seguinte modo: à medida que vão sendo encontradas novas soluções não dominadas o utilizador vai sendo informado visualmente, através do gráfico, de áreas onde poderão existir soluções não dominadas; a branco (áreas ainda não pesquisadas) ou a tracejado (área seleccionada para pesquisa) e de áreas onde já não é possível encontrar soluções não dominadas (preenchida com pontos).

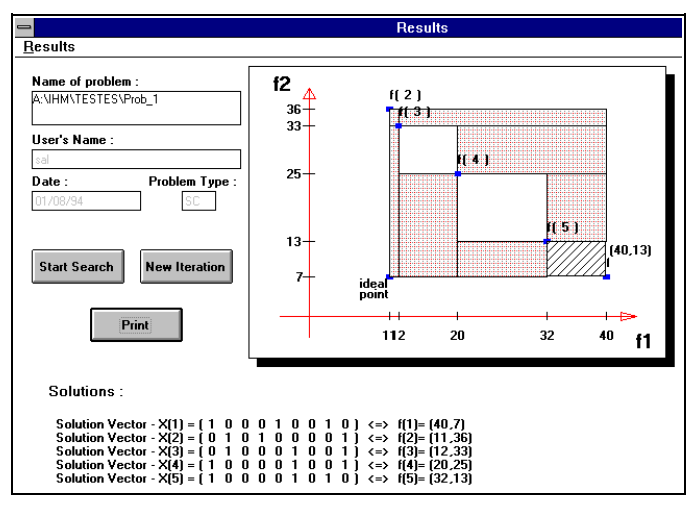

Fig.11.- Janela de resultados com várias soluções encontradas

 Como se pode observar através da fig.11, depois várias iterações é possível visualizar os três tipos de áreas. Notese que a apresentação das áreas onde já não é possível encontrar soluções não dominadas é fundamental para o utilizador, uma vez que reduz o processo exploratório, melhora a percepção em relação às alternativas do problema e permite-lhe focar a procura numa região particularmente interessante. Desta forma, em cada iteração o utilizador pode decidir, de uma forma interactiva, qual área de pesquisa de soluções, terminando o processo quando considerar que tem informação

suficiente sobre o problema (não sendo obrigado à pesquisa exaustiva das soluções não dominadas).

#### V. CONCLUSÕES

 A dificuldade do desenho de uma interface deve-se ao facto de não existir um procedimento normalizado para a sua criação. Existem apenas alguns princípios e orientações que podem fazer com que a interface se adapte com sucesso ao perfil do utilizador para o qual é criada. Assim, o conhecimento do perfil do utilizador e da tarefa, bem como a observação de princípios fundamentais como consistência, compatibilidade e protecção da interface foram, alguns dos critérios tidos em conta no desenho desta interface.

 Com este trabalho foi possível por um lado, desenvolver uma interface para um sistema e por outro estudar e aplicar as técnicas de desenho e implementação de interfaces de utilizador.

 O trabalho futuro deverá passar pela realização de testes à interface, com uma amostra representativa dos utilizadores, o que permitirá analisar factores importantes do bom desempenho duma interface, como por exemplo a facilidade de aprendizagem ou de navegação. Em função dos resultados obtidos e da sua análise, a interface poderá ser alterada no sentido de proporcionar uma melhor interacção com o utilizador.

#### REFERÊNCIAS

- [1] Christofides N., Paixão J., "Algorithms for large scale set covering problems", Annals of Operations Research, 43, pp.261-277, 1993
- [2] Schilling D., Vaidyanathan J., Barkhi R., "A review of covering problems in facility location", Location Science, 1, pp.25-55, 1993
- [3] Carlos Ferreira, João Clímaco, José Paixão, Beatriz Sousa Santos, "On Solving Bicriteria Covering and Related Problems", XIth International Conference on Multiple Criteria Decision Making, Universidade de Coimbra, Agosto de 1994
- [4] Deborah Meyhew, *Principles and Guidelines in Software User Interface Design,* Prentice Hall, 1992
- [5] Microsoft Visual Basic Language Reference Programming System for Windows, 1991
- [6] Foley J.D., van Dam A., Feiner S.K., Hughes J.F., Computer Graphics - Principles and Practice, Addison - Wesley Publishing Company, 2nd edition, 1991